## IMPOSER UN MOT DE PASSE À L'OUVERTURE D'UN DOCUMENT

## 1 **■** Principe

7zip *est un utilitaire permettant de compresser dossiers et fichiers. Il propose de nombreuses fonctionnalités dont la possibilité d'ajouter un mot de passe lors de la création du fichier ZIP. À l'ouverture du fichier, le mot de passe est demandé. Attention cependant, cela ne fonctionne qu'une fois par session* Windows*. Il faudra se déconnecter et se reconnecter pour que le mot de passe soit demandé une nouvelle fois.*

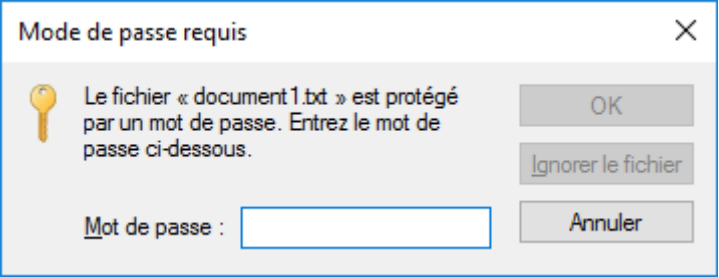

7zip *est téléchargeable sur le site [http://www.7-zip.org.](http://www.7-zip.org/)*

## 2<sup> Création du ZIP avec mot de passe</sup>

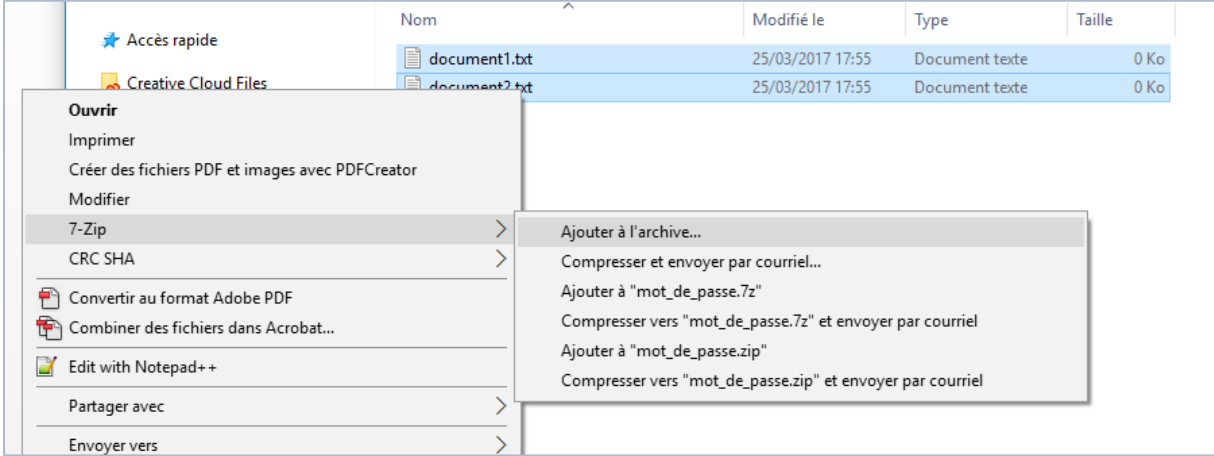

*Dans l'explorateur de Windows, sélectionner le ou les fichiers à compresser Faire un clic-droit Choisir dans le menu contextuel 7-Zip, puis Ajouter à l'archive*

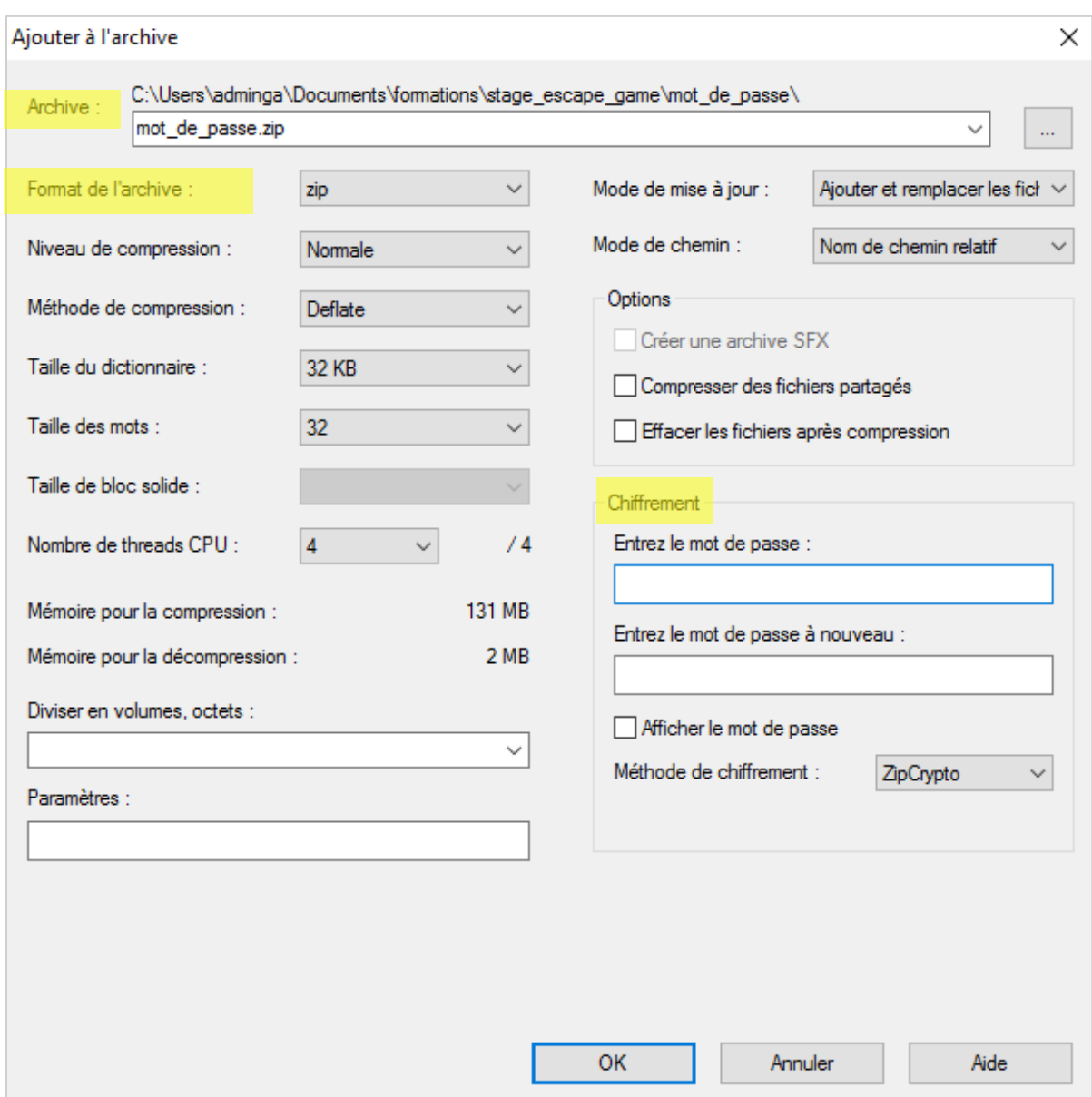

*Dans la fenêtre* **Ajouter à l'archive**, *donner un nom à l'***Archive**

*Pour* **Format de l'archive***, sélectionner zip*

*Dans la partie* **Chiffrement***, taper le mot de passe*

*Valider par* **OK***.*